## **Training Topics and Customising to Your needs**

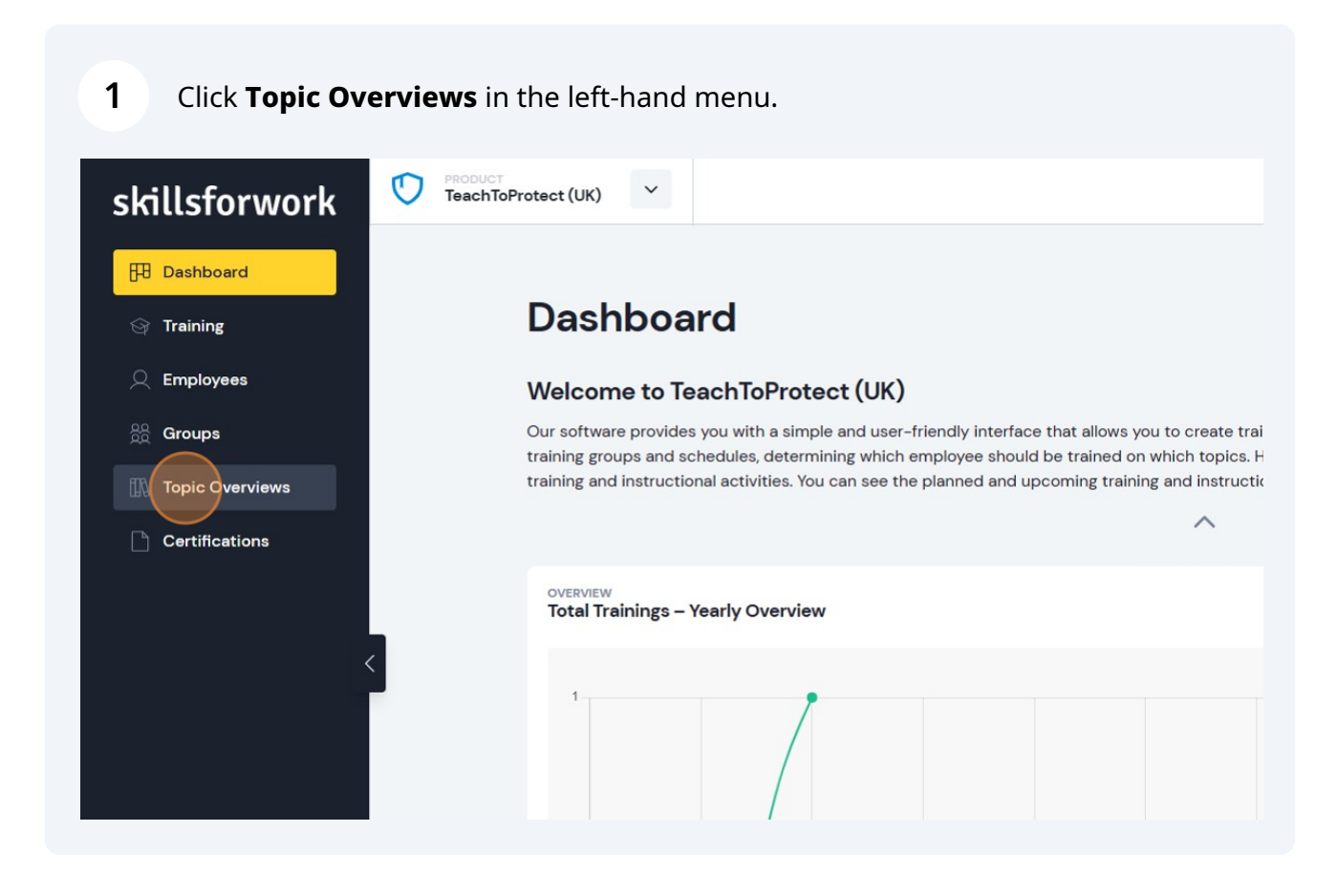

**2** You will then see an overview of all training topics which are available in different formats.

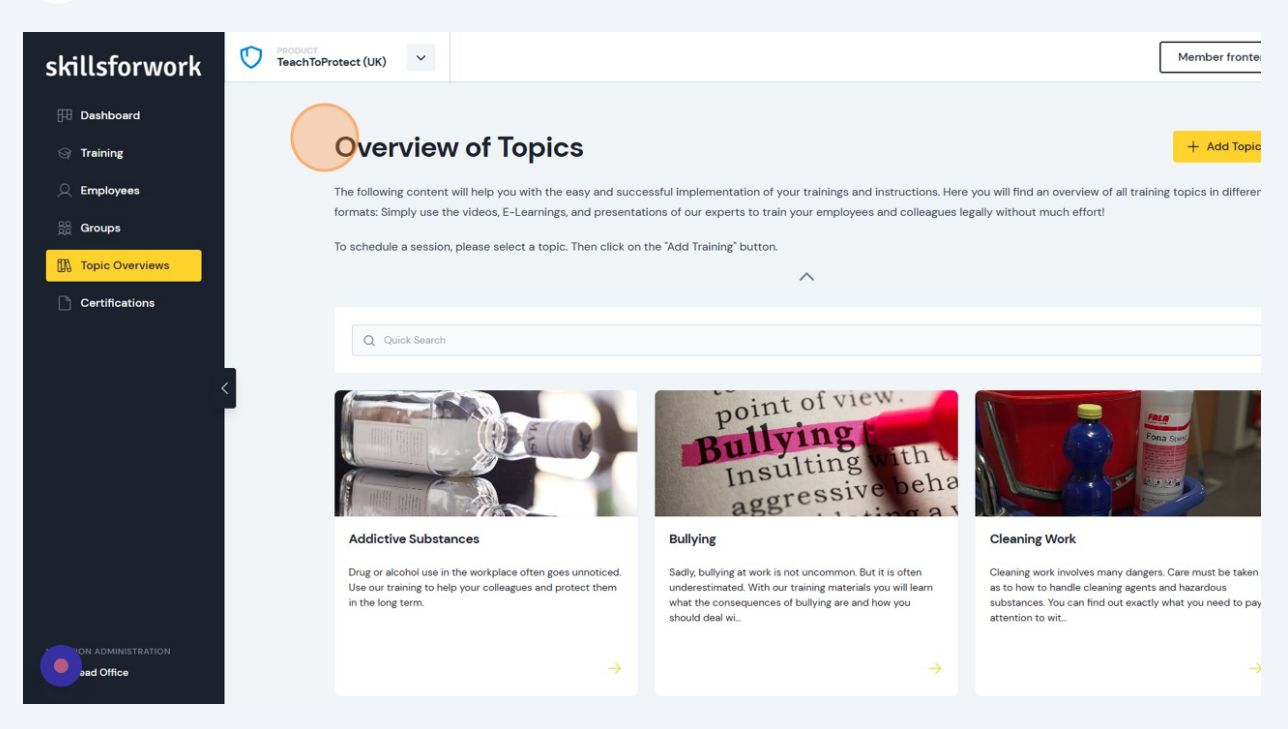

**3** Simply click on a topic to see what is included in the training, and to also schedule training.

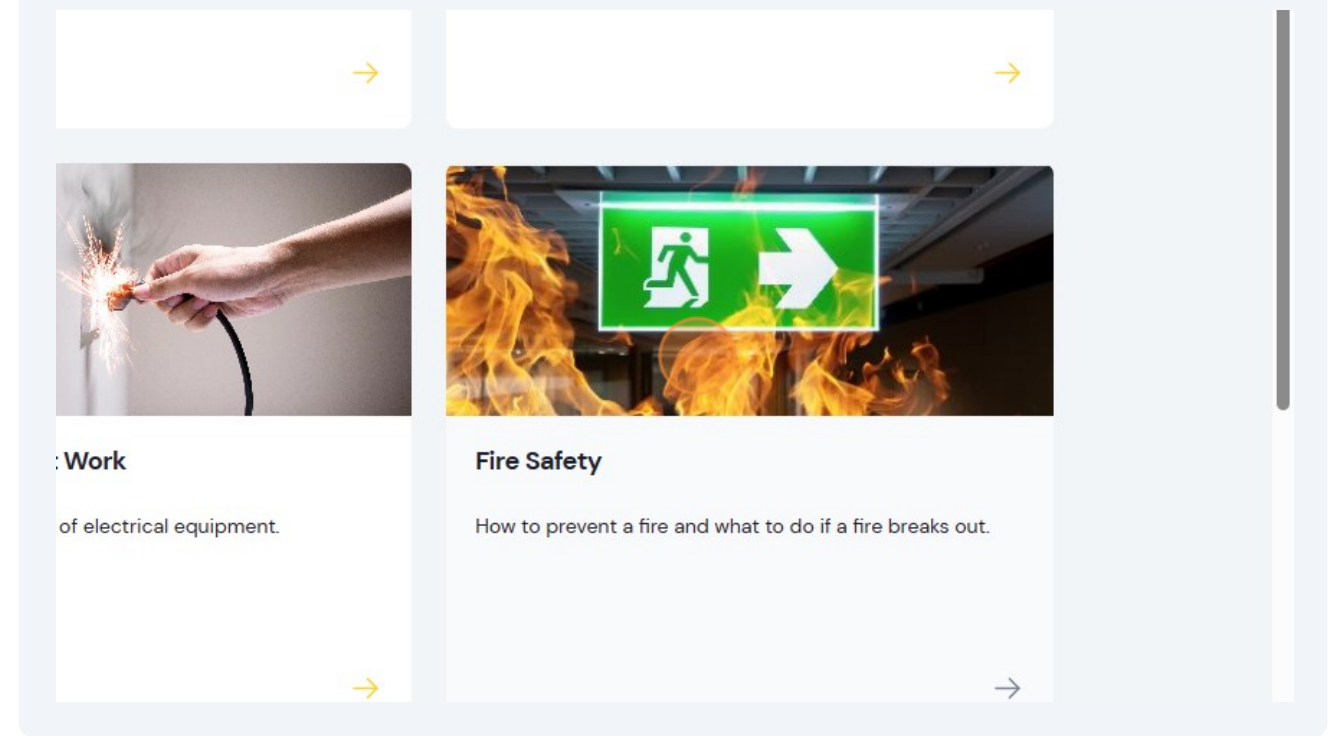

For example, the **Fire Safety** topic has 7 chapters, 14 lessons and 1 test for participants to complete and it is expected to take approximately 30 minutes.

**4**

**5**

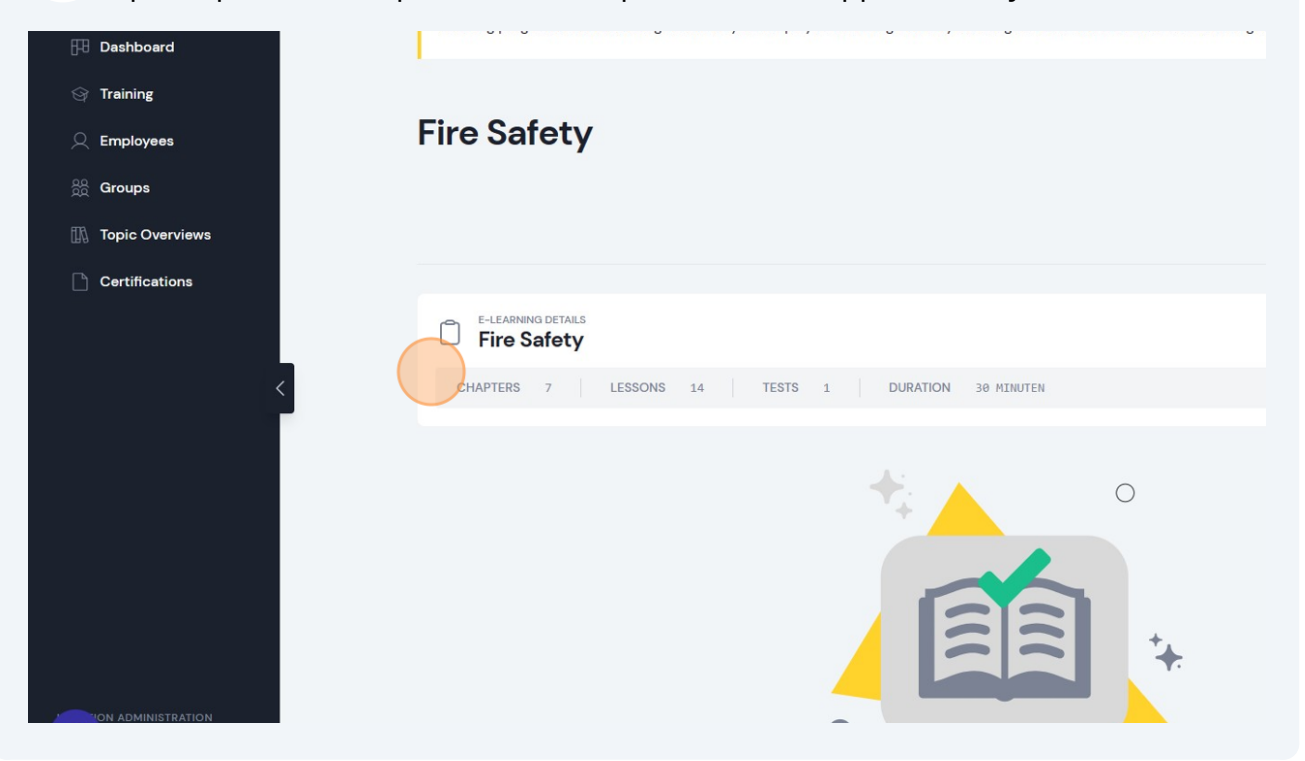

Our training is ready-to-use but if you want to make changes, simply create a copy of the topic. Just click the **Add Topic** button in the topic overview to create a duplicate and customise the topic to your organisation's needs. You can easily customise the course content to adapt it to your requirements.

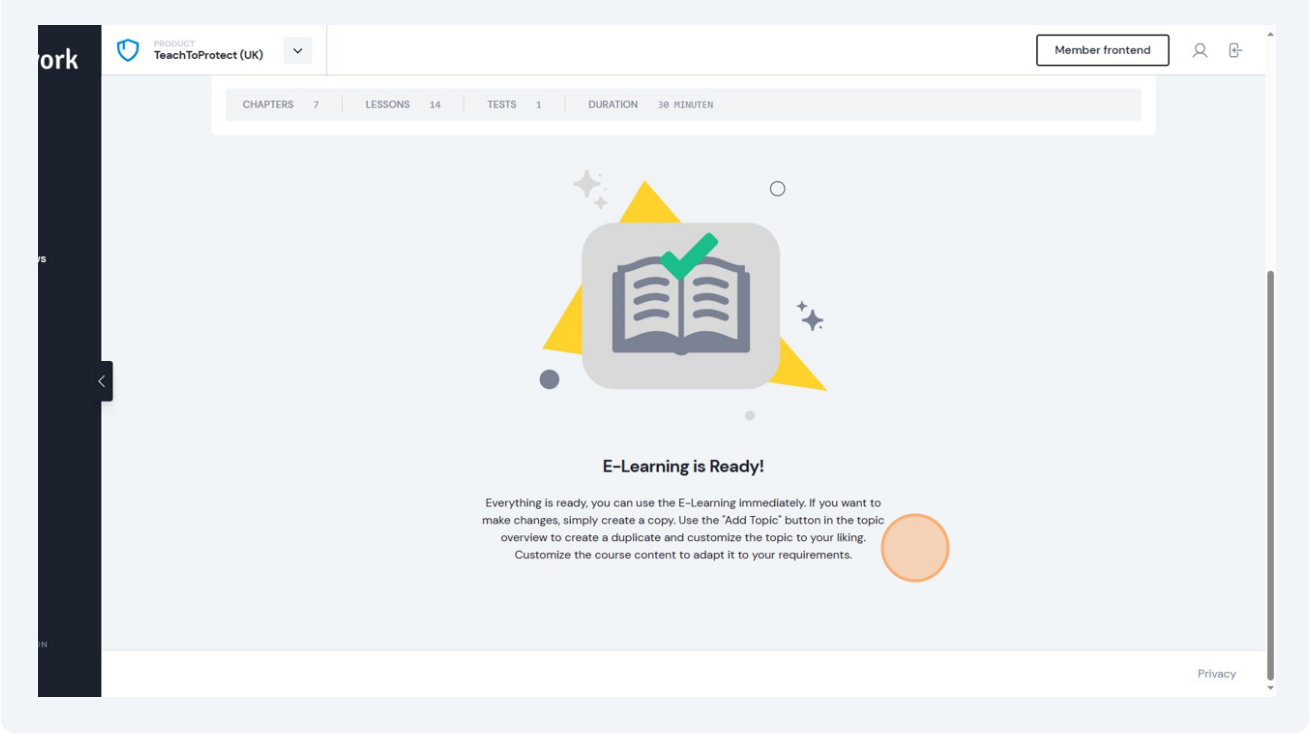

Click on **On-Site or Online-Meeting** to see the content for in-person or online training sessions.

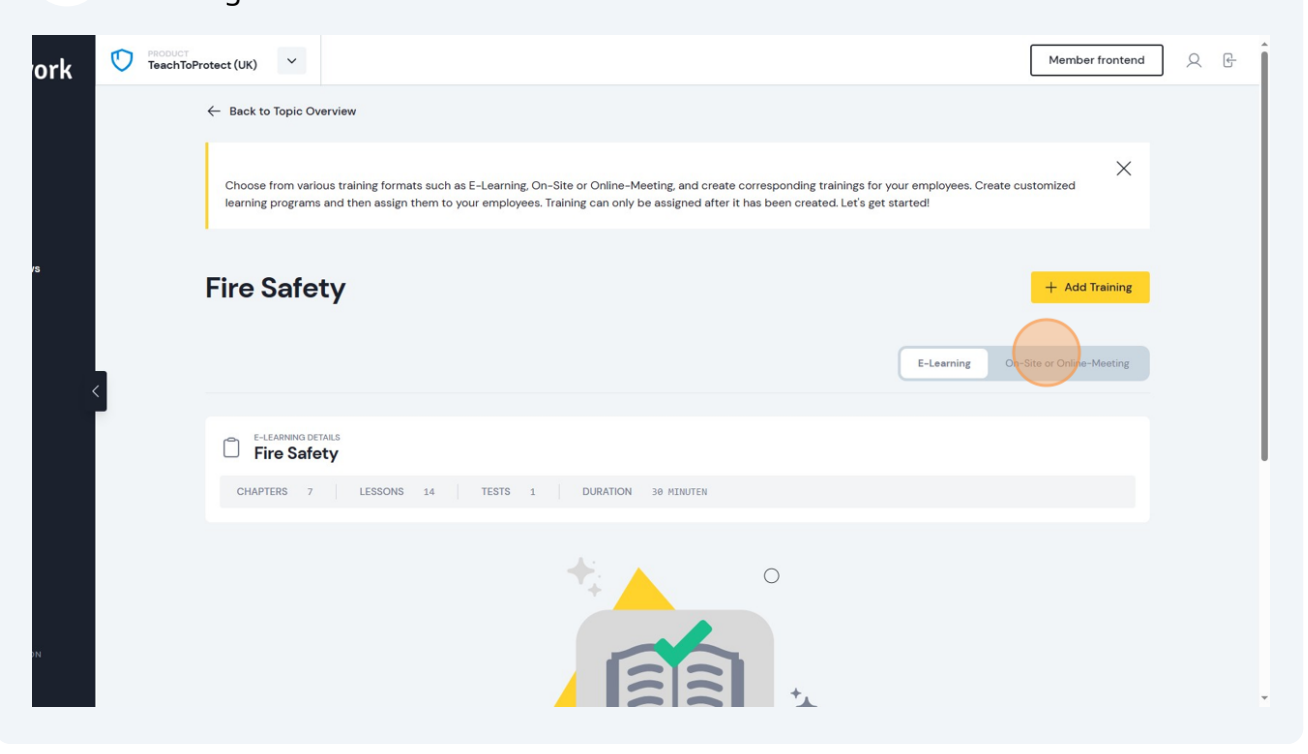

## **7** For example, you can play the training video...

**6**

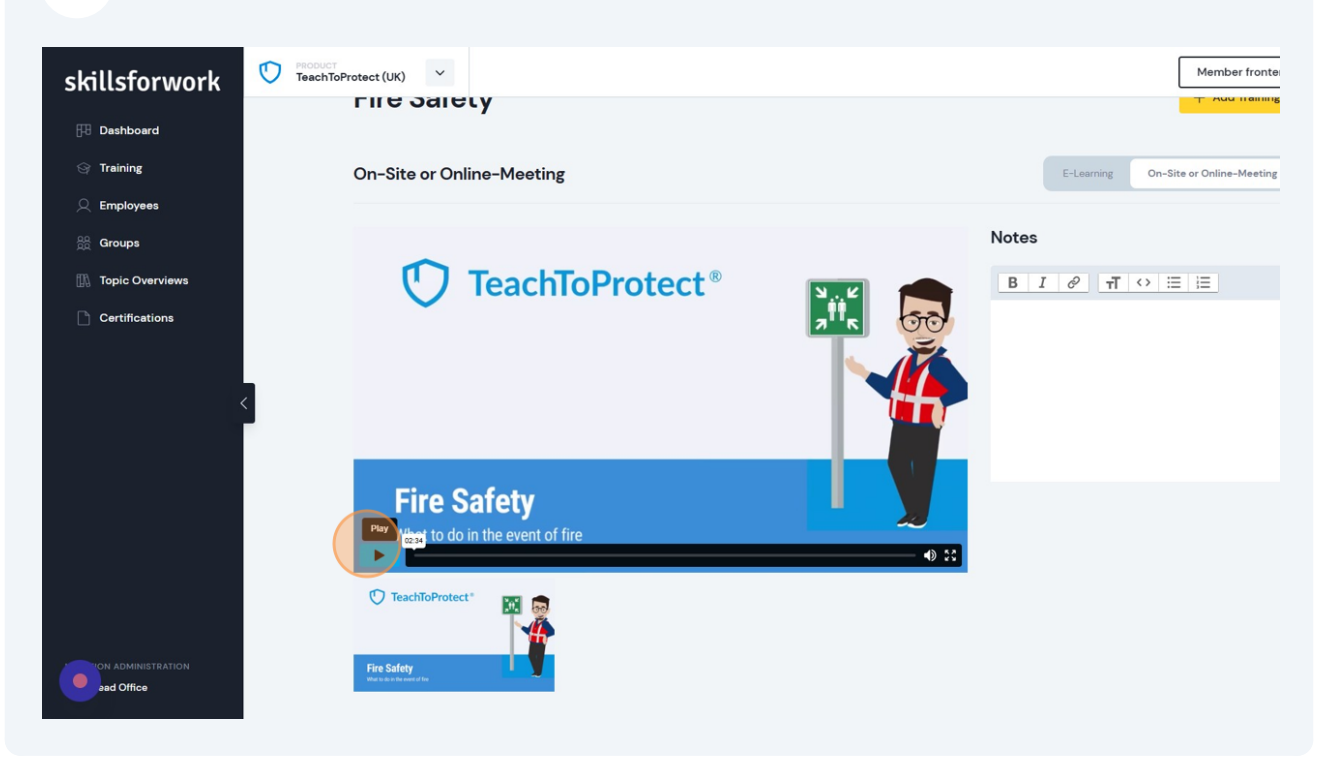

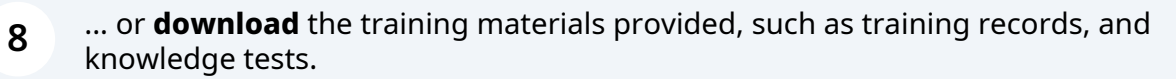

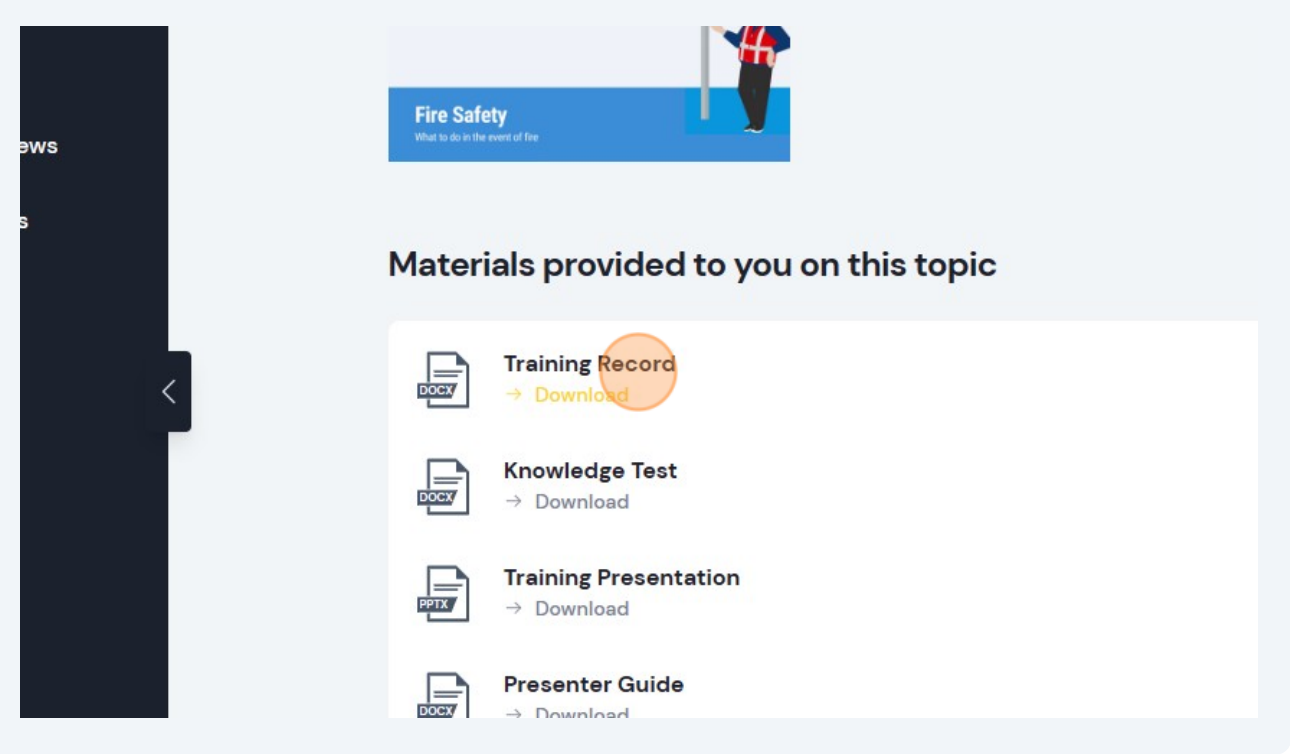

**9** And if you have your own content to add, simply upload it here.

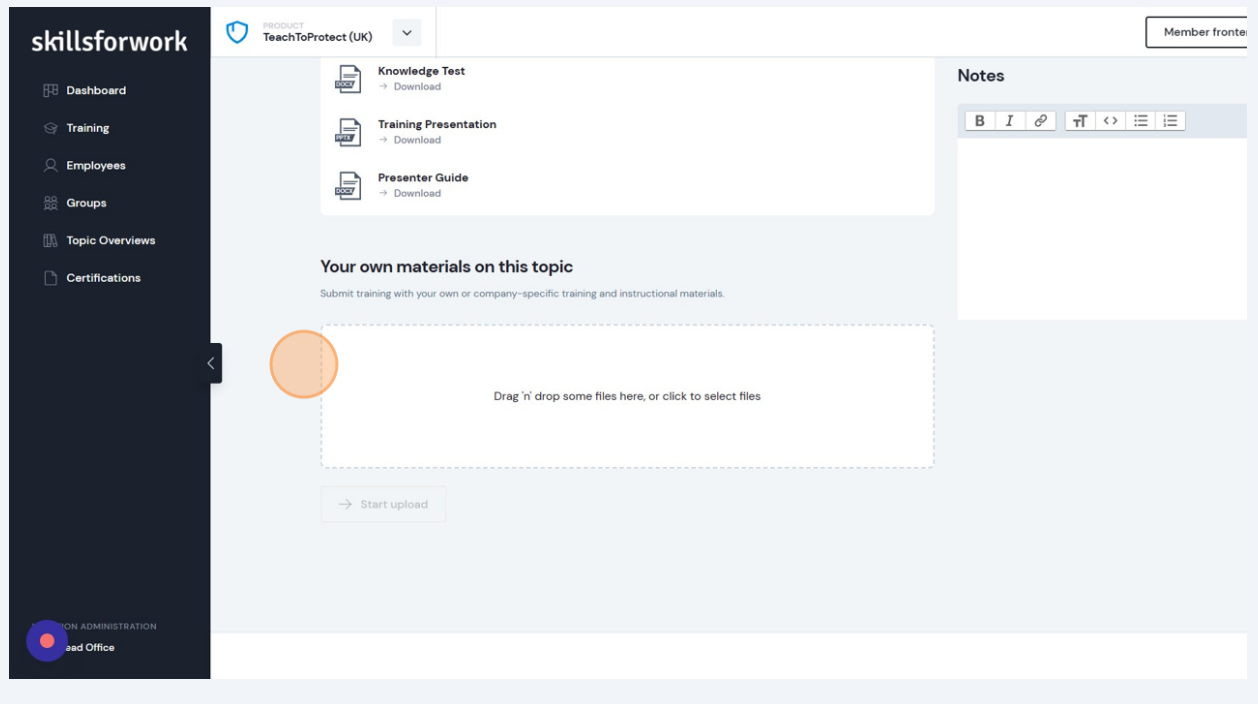

You can also assign the training to employees here too. Just click **Add Training**.

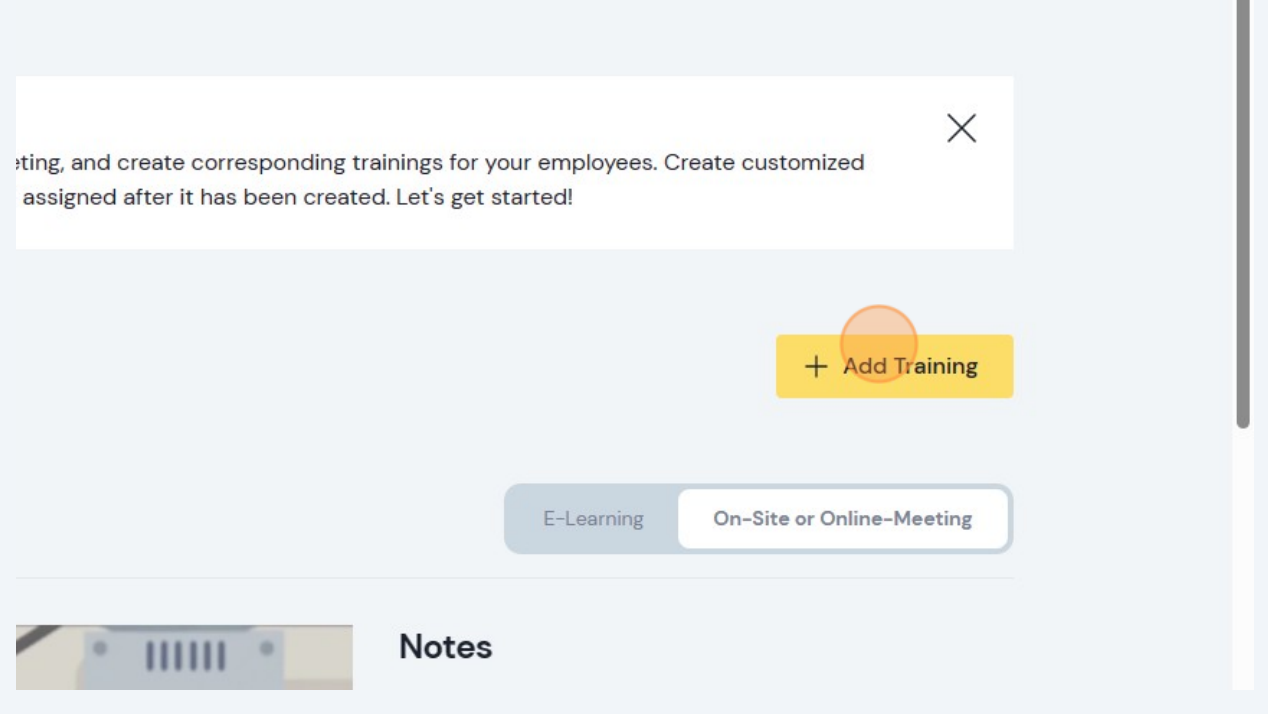

## Then follow the steps in the **Adding Training** document to assign employees.

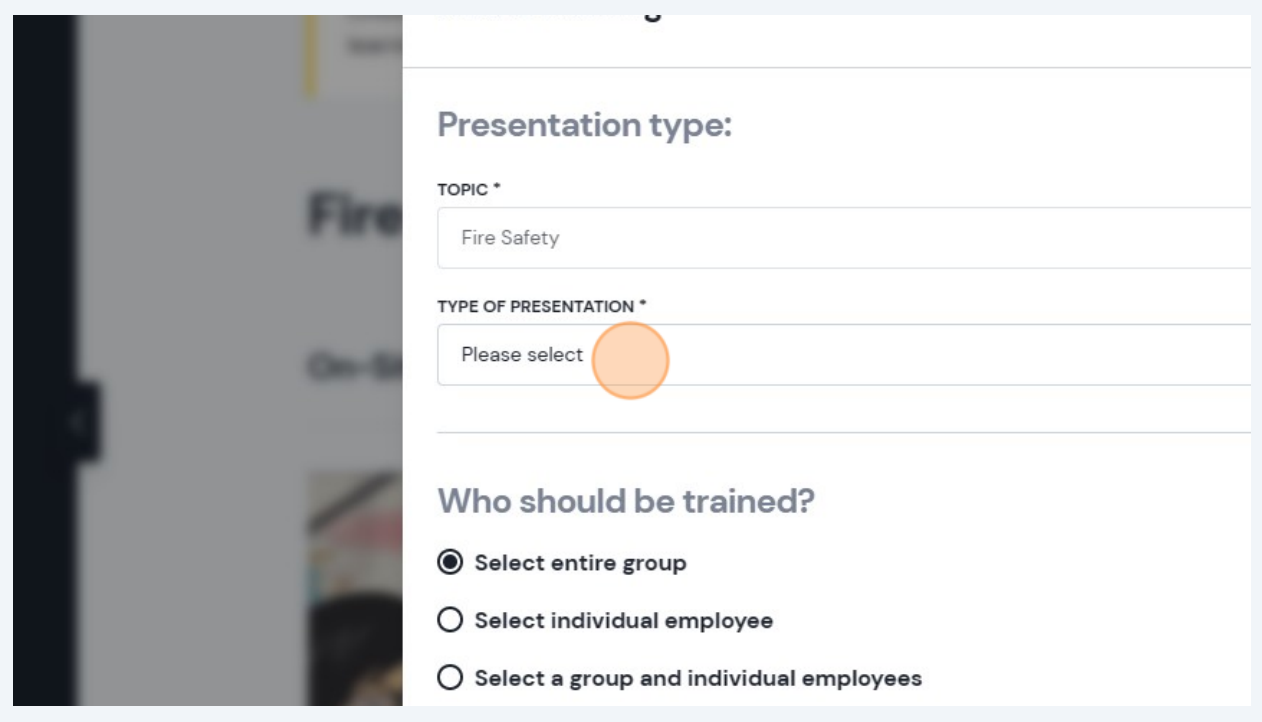